## Add/Drop Courses

If you have already web registered for courses (or been registered automatically in a course) and need to add or drop more courses, please follow these instructions.

**Note:** Adding and/or dropping courses may affect your Financial Aid package or incur fees. Please contact the Office of the Registrar with any questions regarding adding/dropping courses at registrar@lls.edu.

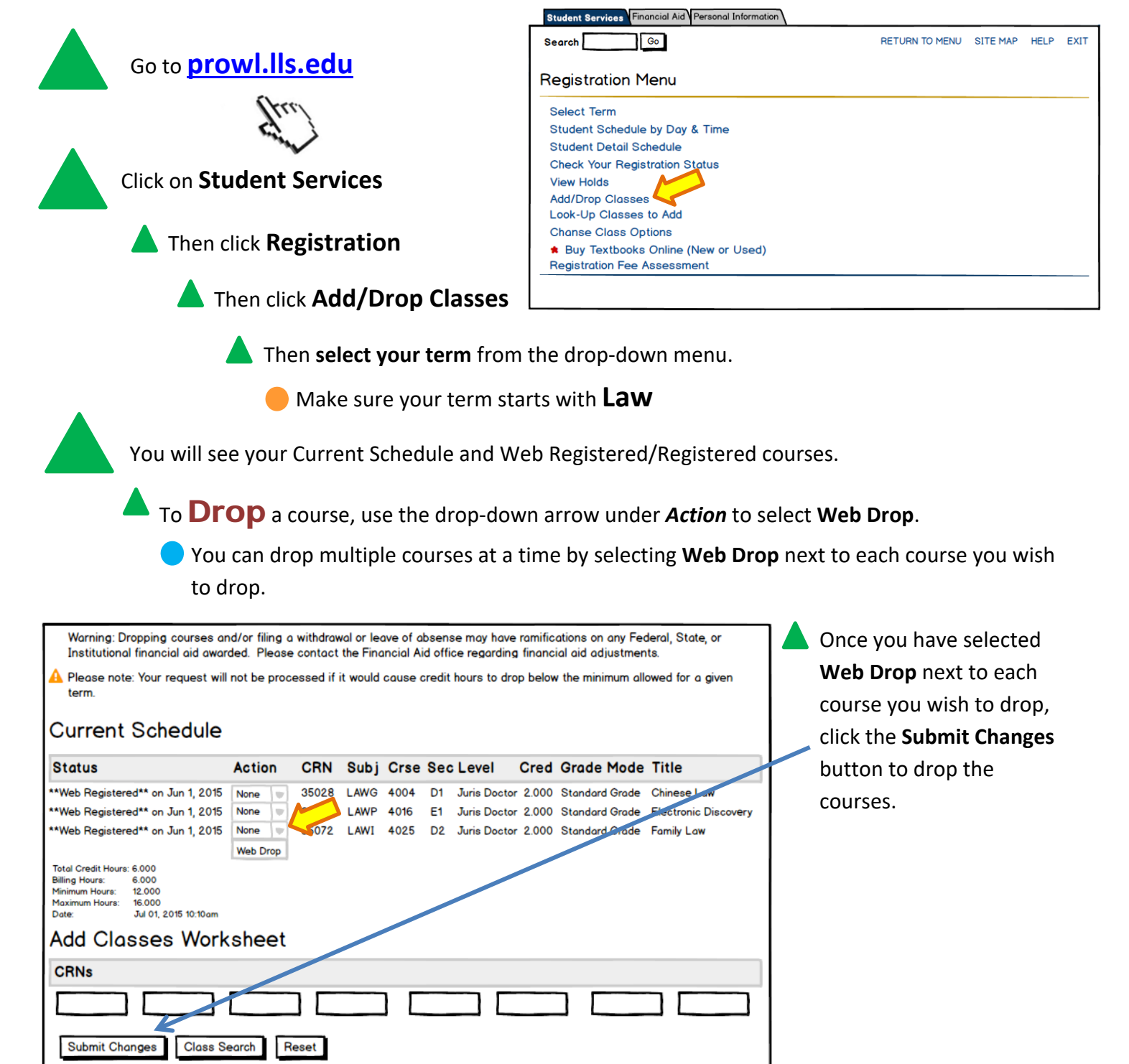

## Add/Drop Courses – Page 2

**Note:** While the add/drop process remains the same functionally, there will be different drop options as the semester progresses:

**Course Drop LLS** – This will drop the selected course, but with penalties.

**Course Withdraw LLS** – This will withdraw you from the course. You will have a "W" on your transcript.

If you have any questions, please contact the Office of the Registrar at registrar@lls.edu.

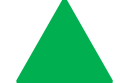

To Add a course, use the Classes Worksheet area at the bottom of the *Current Schedule* screen.

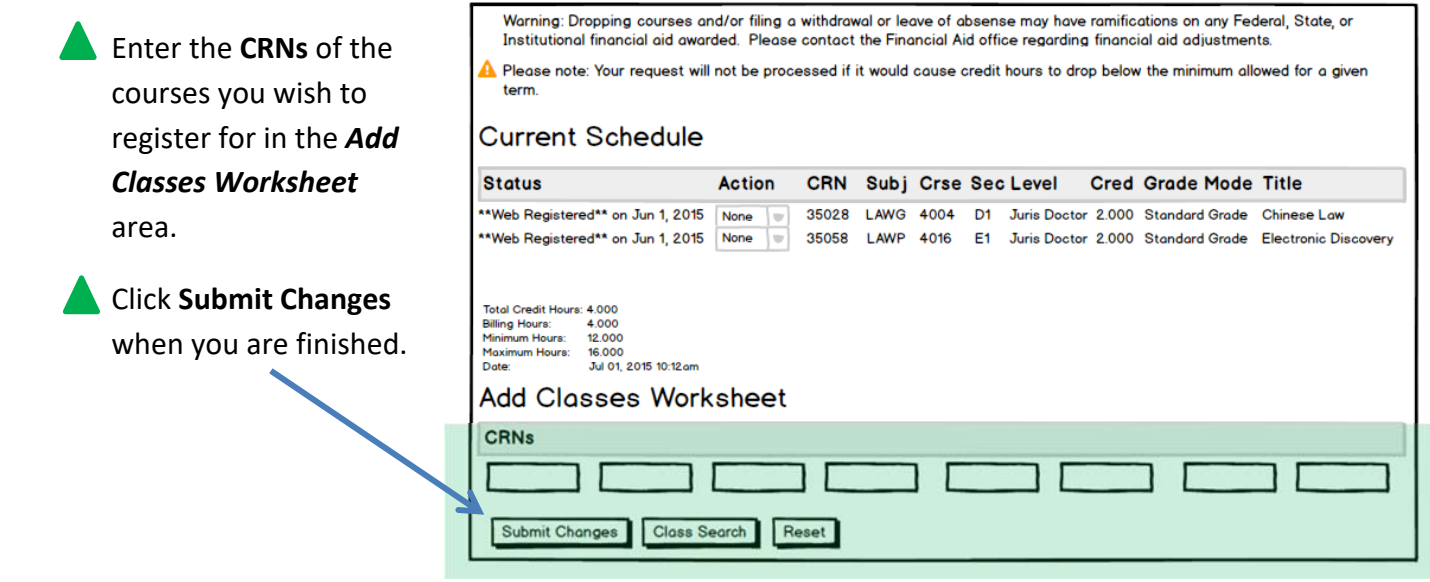

If you have successfully registered for a class, it will be listed under **Current Schedule** as \*\**Web Registered\*\** or \*\* *Registered\*\**

 To view your schedule and see your registered classes, click on *Student Schedule by Day and Time* at the bottom of the page.

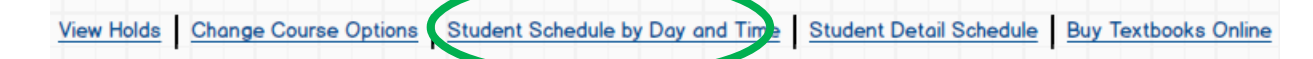

## **Troubleshooting**

- Using the **Class Search** button to add classes can be cumbersome. It is much better to find and use the CRNs. However, you can use the **Class Search** button to find courses if you do not have the correct CRNs or need to find alternative courses.
- If you have any questions regarding adding, dropping, or withdrawing from courses, please contact the Office of the Registrar at registrar@lls.edu.